# <span id="page-0-0"></span>**Anzahl ändern Bekleidungs-/Geräteverwaltung**

÷

## Problem

Ich möchte in der Geräteverwaltung oder in der Bekleidungsverwaltung die Anzahl der Geräte ändern, aber die Änderung wird nicht übernommen

### Lösung

Gerät oder Bekleidung öffnen - rechts im Menü auf "Anzahl ändern" klicken

#### [blocked URL](https://jira.feuerwehr.gv.at/jira/secure/attachment/41451/image-2024-02-12-20-02-08-181.png)

Anzahl ändern - auf Speichern klicken und dann einige Sekunden warten (bis zu 5) bis die Änderungen übernommen werden. In der Zwischenzeit nichts anderes klicken (z.B.: speichern in der Hauptmaske)

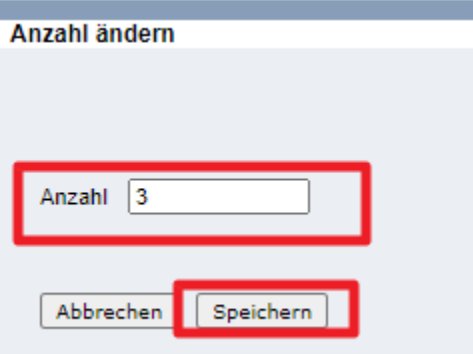

Für volles Beispiel siehe Video:

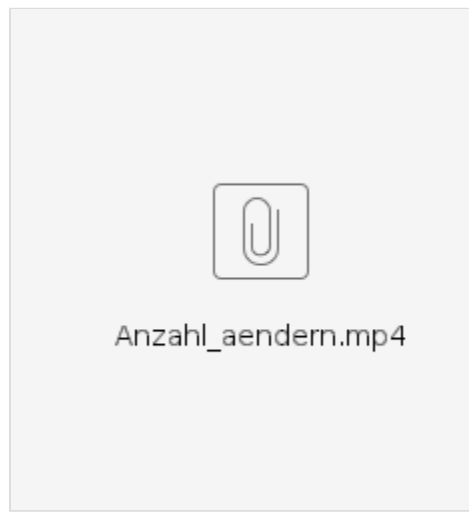

#### Verwandte Artikel

- [Anzahl ändern Bekleidungs-/Geräteverwaltung](#page-0-0)
- [Einsatzberichte](https://wiki.feuerwehr.gv.at/display/FDISKDOKU/Einsatzberichte)
- [Ansuchen 25/40/50 Person taucht nicht auf obwohl Voraussetzungen erfüllt sind](https://wiki.feuerwehr.gv.at/pages/viewpage.action?pageId=420932)
- [Globale Suche](https://wiki.feuerwehr.gv.at/display/FDISKDOKU/Globale+Suche) **• [Inaktive Geräteräume bei Fahrzeugen](https://wiki.feuerwehr.gv.at/pages/viewpage.action?pageId=38602719)**